# **EuroRunner Repaint Pack**

## **Inhalt:**

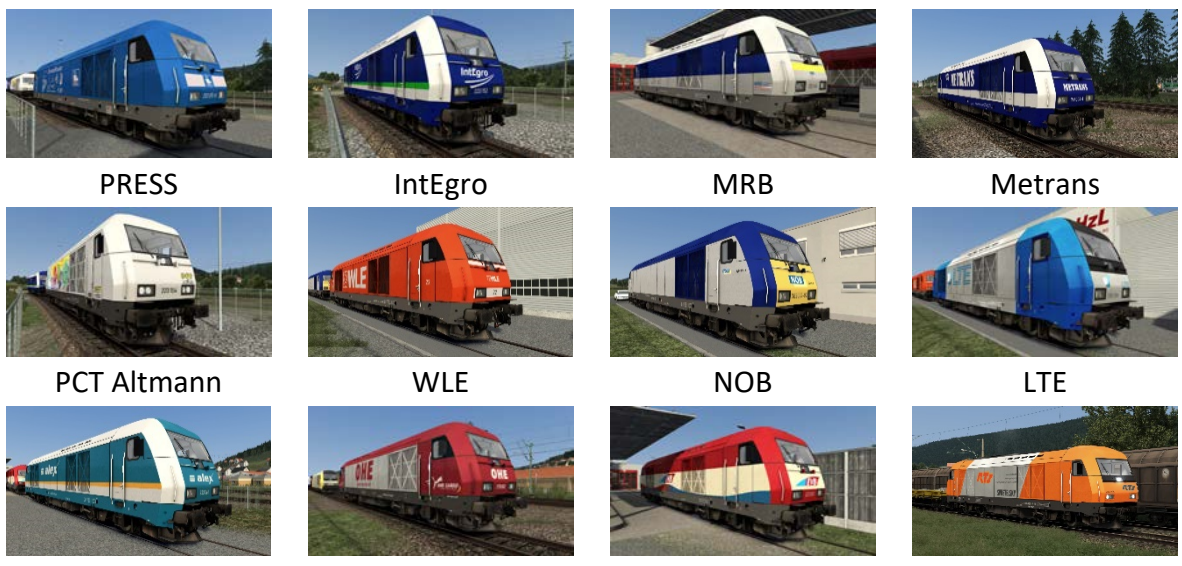

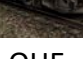

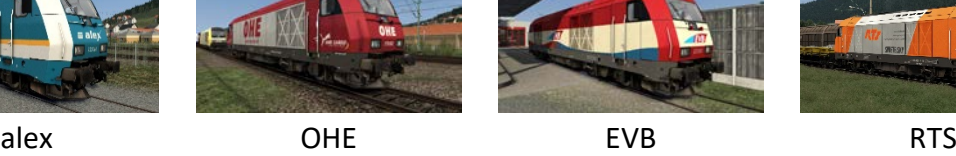

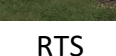

#### **Feature:**

- 13 verschiedene Repaints der ER 20 und Texturupdate für die "Dispolok"
- Geeignet für den Einsatz im ÖPNV:
	- o MRB (Leipzig Chemnitz)
	- o NOB (Hamburg Westerland)
	- o alex (München Lindau/Oberstdorf; Regensburg Hof)
- Geeignet für den Einsatz im Güterverkehr deutschlandweit:
	- o e.g.o.o. (Enercon Werbung)
	- o EVB
	- o IntEgro
	- o OHE
	- o PCT Altmann
	- o Pressnitztalbahn "Rasender Roland"
	- o WLE
- Geeignet für den Einsatz im Güterverkehr international:
	- o LTE
	- o METRANS
	- o RTS, ein großes Dankeschön gilt @BR650/001 für das Erstellen von Childobjekten! :-)
- teilweise Quickdrive kompatibel

# **Grundlage:**

[\[DTG\] MRCE Dispolok Pack](https://store.steampowered.com/app/642800/Train_Simulator_MRCE_Dispolok_Pack_Loco_AddOn/)

**Es ist nicht gestattet die Repaints zu verändern und auf anderen Seiten als rail-sim.de zu Download anzubieten!**

## **Installation:**

- 1. Die Datei "EuroRunner\_Repaint\_Pack.rwp" mit der Utilities.exe installieren.
- 2. Im Verzeichnis **\\RailWorks\Assets\DTG\MRCEDispolokPack01** die Datei **MRCEDispolokPack01Assets.ap** öffnen (z.B. mit 7zip) und in dieser Datei in den Ordner \**\RailVehicles\Diesel\ER20\MRCE\Engine** navigieren
- 3. Die Datei **er20.geoPcDx** in den folgenden Ordner entpacken (Drag & Drop): **\\RailWorks\Assets\DTG\MRCEDispolokPack01\RailVehicles\Diesel\ER20\MRCE\Engine**  Dort liegt bereits die Datei "hier muss die geoPxDx hinein.txt". ;-)
- 4. Install.bat in folgendem Verzeichnis ausführen: **\\RailWorks\Assets\DTG\MRCEDispolokPack01\RailVehicles\Diesel\ER20\MRCE\**
- 5. Cache leeren und fertig.

Viel Spaß mit dem Repaints und gute Fahrt, shorti

PS: Für Schäden an Hard- und Software wird keine Haftung übernommen.